# Esempio di configurazione base di TACACS+ Ī

# Sommario

[Introduzione](#page-0-0) **[Prerequisiti](#page-0-1) [Requisiti](#page-0-2)** [Componenti usati](#page-0-3) **[Convenzioni](#page-1-0) [Configurazione](#page-1-1)** [Esempio di rete](#page-1-2) [Configurazioni](#page-1-3) **[Verifica](#page-2-0)** [Risoluzione dei problemi](#page-2-1) [Comandi per la risoluzione dei problemi](#page-2-2) [Informazioni correlate](#page-3-0)

### <span id="page-0-0"></span>Introduzione

In questo documento viene illustrato un esempio di configurazione di base per il sistema di controllo di accesso TACACS+ (Terminal Access Controller Access Control System+), per l'autenticazione remota dell'utente su un server di accesso alla rete (NAS).

### <span id="page-0-1"></span>**Prerequisiti**

#### <span id="page-0-2"></span>**Requisiti**

Nessun requisito specifico previsto per questo documento.

#### <span id="page-0-3"></span>Componenti usati

Questa configurazione è stata sviluppata e testata utilizzando le seguenti versioni software e hardware:

- $\bullet$  NAS
- File di configurazione TACACS+ (versione freeware)

Le informazioni discusse in questo documento fanno riferimento a dispositivi usati in uno specifico ambiente di emulazione. Su tutti i dispositivi menzionati nel documento la configurazione è stata ripristinata ai valori predefiniti. Se la rete è operativa, valutare attentamente eventuali conseguenze derivanti dall'uso dei comandi.

Nota: TACACS+ è una versione di proprietà di Cisco di TACACS quindi è supportata solo con Cisco ACS.

#### <span id="page-1-0"></span>**Convenzioni**

Per ulteriori informazioni sulle convenzioni usate, consultare il documento [Cisco sulle convenzioni](//www.cisco.com/en/US/tech/tk801/tk36/technologies_tech_note09186a0080121ac5.shtml) [nei suggerimenti tecnici](//www.cisco.com/en/US/tech/tk801/tk36/technologies_tech_note09186a0080121ac5.shtml).

# <span id="page-1-1"></span>**Configurazione**

In questa sezione vengono presentate le informazioni necessarie per configurare le funzionalità descritte più avanti nel documento.

Nota: per ulteriori informazioni sui comandi menzionati in questo documento, usare lo [strumento di](//tools.cisco.com/Support/CLILookup/cltSearchAction.do) [ricerca dei comandi](//tools.cisco.com/Support/CLILookup/cltSearchAction.do) (solo utenti [registrati](//tools.cisco.com/RPF/register/register.do)).

#### <span id="page-1-2"></span>Esempio di rete

Questo documento utilizza le impostazioni di rete mostrate nel diagramma sottostante.

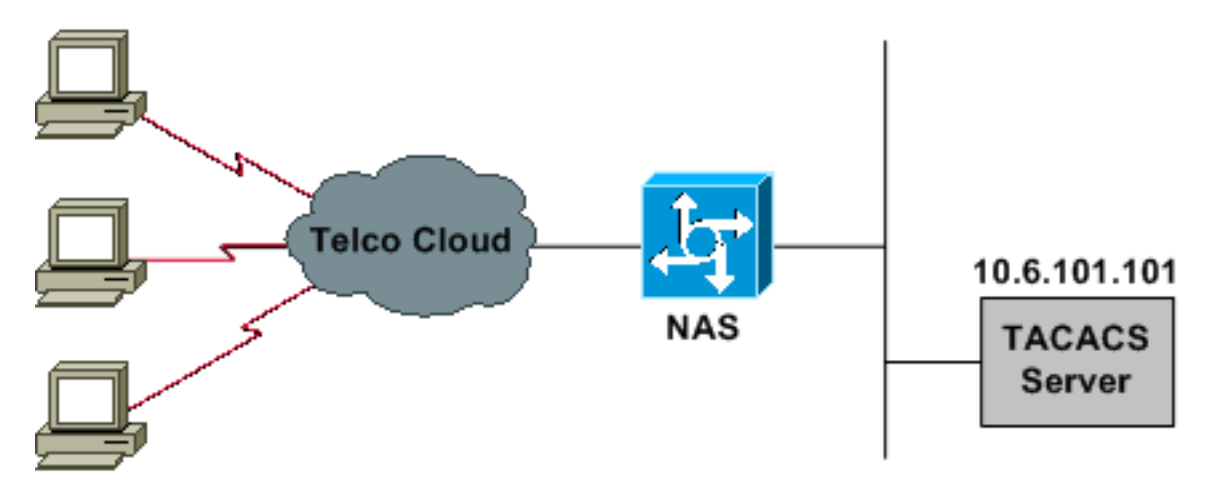

### <span id="page-1-3"></span>**Configurazioni**

Questo documento utilizza le configurazioni mostrate di seguito.

- NAS
- File di configurazione TACACS+ (versione freeware)

Nota: verificare che la connessione remota funzioni. Una volta che il modem è in grado di connettersi e autenticarsi localmente, attivare TACACS+.

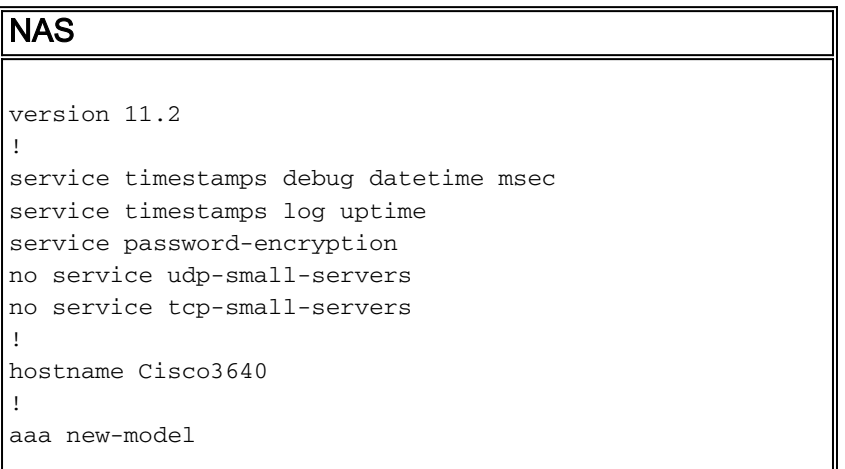

```
aaa authentication login default tacacs local
aaa authentication login consoleport none
aaa authentication ppp default if-needed tacacs
aaa authorization network tacacs
!--- This is needed for static IP address assignment. !
enable password cisco ! username cisco password letmein
! interface Ethernet0 ip address 10.29.1.3 255.255.255.0
! Interface Group-Async1 ip unnumbered Ethernet0
encapsulation ppp async mode interactive peer default ip
address pool async no cdp enable ppp authentication chap
group-range 1 16 ! ip local pool async 10.6.100.101
10.6.100.103 tacacs-server host 10.6.101.101 tacacs-
server key cisco ! line con 0 login authentication
consoleport !--- This always allows console port access.
! line 1 16 autoselect ppp autoselect during-login modem
Dialin transport input all stopbits 1 rxspeed 115200
txspeed 115200 flowcontrol hardware ! line aux 0 ! line
vty 0 4 ! end
File di configurazione TACACS+ (versione freeware)
!--- This creates a superuser (such as one with
administrator permissions) !--- who is granted all
privileges by "default service = permit", and has a
password !--- that allows for connections in any mode.
user = Russ { global = cleartext 'bar' default service =
permit } !--- This creates a normal PPP user who gets an
IP address from the router. user = Jason { chap =
cleartext 'letmein' service = ppp protocol = ip {} } !--
- This creates a user whose IP address is statically
```
*assigned.* user = Laura { chap = cleartext 'letmein'  $s$ ervice = ppp protocol = ip {  $addr = 10.1.1.104$  } }

# <span id="page-2-0"></span>**Verifica**

Attualmente non è disponibile una procedura di verifica per questa configurazione.

### <span id="page-2-1"></span>Risoluzione dei problemi

Le informazioni contenute in questa sezione permettono di risolvere i problemi relativi alla configurazione.

#### <span id="page-2-2"></span>Comandi per la risoluzione dei problemi

Alcuni comandi show sono supportati dallo [strumento Output Interpreter \(solo utenti registrati\)](https://www.cisco.com/cgi-bin/Support/OutputInterpreter/home.pl); lo strumento permette di visualizzare un'analisi dell'output del comando show.

Nota: prima di usare i comandi di debug, consultare le [informazioni importanti sui comandi di](//www.cisco.com/en/US/tech/tk801/tk379/technologies_tech_note09186a008017874c.shtml) [debug](//www.cisco.com/en/US/tech/tk801/tk379/technologies_tech_note09186a008017874c.shtml).

- debug ppp negotiation: visualizza se un client sta passando una negoziazione PPP; verificare a questo punto se è disponibile la negoziazione degli indirizzi.
- debug ppp authentication: visualizza se un client sta passando l'autenticazione. Se si usa un software Cisco IOS® con versione precedente alla 11.2, usare il comando debug ppp chap.
- debug ppp error: visualizza gli errori di protocollo e le statistiche sugli errori associate alla negoziazione e al funzionamento della connessione PPP.
- debug aaa authentication: visualizza il metodo utilizzato per l'autenticazione (deve essere TACACS+ a meno che il server TACACS+ non sia inattivo) e se gli utenti stanno passando l'autenticazione.
- debug aaa authorization: visualizza il metodo utilizzato per l'autorizzazione e se gli utenti lo stanno passando o meno.
- debug tacacs: visualizza i messaggi inviati al server.

## <span id="page-3-0"></span>Informazioni correlate

- [Pagina di supporto per la tecnologia Dial and Access](//www.cisco.com/cisco/web/psa/configure.html?mode=tech&level0=277907760&referring_site=bodynav)
- [Documentazione e supporto tecnico Cisco Systems](//www.cisco.com/cisco/web/support/index.html?referring_site=bodynav)